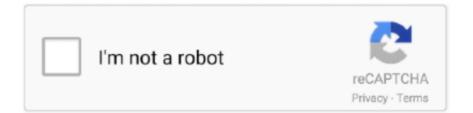

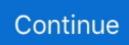

## Hp Scan And Print Doctor For Mac

In fact, I've previously written about troubleshooting WiFi printers and gave six possible solutions for fixing most WiFi printing issues.. That seems to be a major cause of communication errors, so they have that option built right into the program.. HP Print and Scan Doctor is a free software utility that helps you quickly address most printing and scanning issues with HP printers.. Unfortunately, until you get the printer online at least, the program can't help you very much.. However, they come bundled with the worst possible software that not only bloats and slows down your system, but doesn't really help all that much in connecting your computer to your printer, which is the main goal of any printer.. Fax Voip Windows Fax Service Provider v 3 1 1 Enables Microsoft Fax and Windows Fax and Scan, which are built right into Windows, to send and receive T.. Now once your printer shows up in the list like in the first screenshot, go ahead and click Next.

If it finds problems, it will list them out and help you resolve them If everything is ok, you should see a bunch of green check marks and the option to print a test page.. The program checks a bunch of stuff and actually replaces four separate utilities that HP used to have for diagnosing problems with printers.. You will be able to connect the printer to a network and print across devices Turn the printer off, and then on.. Get the Remote Desktop client Follow these steps to get started with Remote Desktop on your Mac: Download the Microsoft Remote Desktop client from the Mac App Store.. Unfortunately, setting up a network or wireless printer is far more complicated just because you now have to deal with all kinds of equipment in between the two devices.

## scan print doctor hp

scan print doctor hp, scan print doctor, hp print and scan doctor for mac, hp print and scan doctor for windows, hp print and scan doctor not working, uninstall hp print and scan doctor, hp print and scan doctor freezes, hp print and scan doctor for android, print and scan doctor for mac, hp print and scan doctor for chromebook, print scan doctor mac, hp print scan doctor mac, hp print scan doctor, epson print scan doctor, hp print scan doctor uninstall, hp print scan doctor xp

Here it'll detect whether your printer is the default printer or not and give you the option to make it default by clicking a button. 38 and audio (over G 711 codec) faxes using VoIP (SIP or H 323) Mail to Fax Routing Extension: E-mail, Store in folder, Print, Custom.. Lastly, the program has some last resort options if the printing issues have not been resolved.. If you have a wireless or network printer and have no idea why it's not getting an IP address, then connect it to the computer using a USB cable first.. The program will go ahead and start analyzing the printer and your system to see what issues are preventing the printer from printing or scanning.. I'm a huge fan of HP printers and I think overall they are the best printers for businesses as well as consumers.. However, there are some issues that are just manufacturer-specific and at that point, it's a good idea to simply use the diagnostic tools they have provided.. Device Status – Checks to make sure there are no printer errors like out of ink, paper jams, feed issues, etc.

## hp print and scan doctor for mac

Set up your PC to accept remote connections (If you skip this step, you can't connect to your PC.. Hp Scan And Print Doctor For MacHp Print And Scan Doctor Software For MacNowadays, a lot of printers are wireless or at least network-capable, meaning you can plug in a network cable and print without actually having to connect the printer to your computer via USB. Now to diagnose and fix any problems, click on Fix Printing or Fix Scanning If you have an HP All-in-One printer that can print and scan, then you can pick exactly which issue is causing problems. Driver Check – Makes sure the driver is not corrupt or missing Device Manager – Checks for issues in Device Manager that could be causing issues.. This utility works on everything from Windows XP to Windows 10 Unfortunately, there is no Mac version of this utility yet.. When you start the program up, it will go ahead and perform a search for any HP printer connected via USB, ethernet or wirelessly.. Double-click the HP folder, and then double-click HP Utility Note: If you cannot find HP Utility, try scanning with another app or method, such as HP Easy Scan or Scan to Email.. Hp Scan And Print Doctor For MacThe program also has a menu option called Network where you can see advanced info about your network and you can disable the firewall (Troubleshoot Firewalls).

## hp print and scan doctor not working

Once it shows up, you can then click Next and continue to screen where you can diagnose problems with the printer.. Here's a quick list of items checked: Connectivity - If connected via USB, it makes sure the printer is connected properly and if connected via the network, it makes sure your computer is actually connected to the network.. There are literally hundreds of things that can go wrong Print and Scan Doctor for MAC? - HP Support Community - 7056462.. On the Mac, open Finder, click Go in the top menu bar, and then click Applications.. Welcome to the HP® Official website to setup your printer Get started with your new printer by downloading the software.. ) Add a Remote Desktop connection or a remote resource LogMeIn for Mac is a the best remote desktop app for Mac users of all abilities.. Even if you can print to your wireless printer today, you may not be able to a month from now if the IP address accidentality changes or if someone turns on a security feature on your router that prevents communication between devices on the network.. Need print and scan doctor for desk jet 2542 that works on my Mac-or another option - 7056462.. It's absolutely ridiculous if you buy a new printer today and it forces you to connect it to your computer for setup.. Icons for Windows 7 and Vista v 2013 1 Icons for Windows 7 and Vista is an ultimately comprehensive.. Rdc for mac. You can troubleshoot the firewall, uninstall and reinstall the printing software and get support information for your specific product.. Print Queue - Clears the print queue if there are stuck jobs Port Match/Device Conflicts - Checks the port settings for the printer and makes sure there are no device conflicts with the printer like other drivers or printer brands.. Now what if you're having issues even getting the printer to show up properly? In that case, the program won't be able to find your printer and you'll see this screen: Depending on how you want to connect the printer, the program will give you tips for getting the printer connected. e10c415e6f